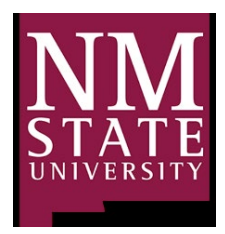

New Mexico State University Environmental Health Safety & Risk Management EHS&RM 1620 Standley Drive MSC 3578 Academic Research Building C<br> [ehs@nmsu.edu](mailto:ehs@nmsu.edu) Las Cruces, NM 88003 Phone: 575-646-3327

## **EHS&RM SAFETY HUB PI GUIDE**

## **Adding or Removing Workers**

- **1. Log into EHS&RM Safety Hub**
- **2. Click Worker Registration**

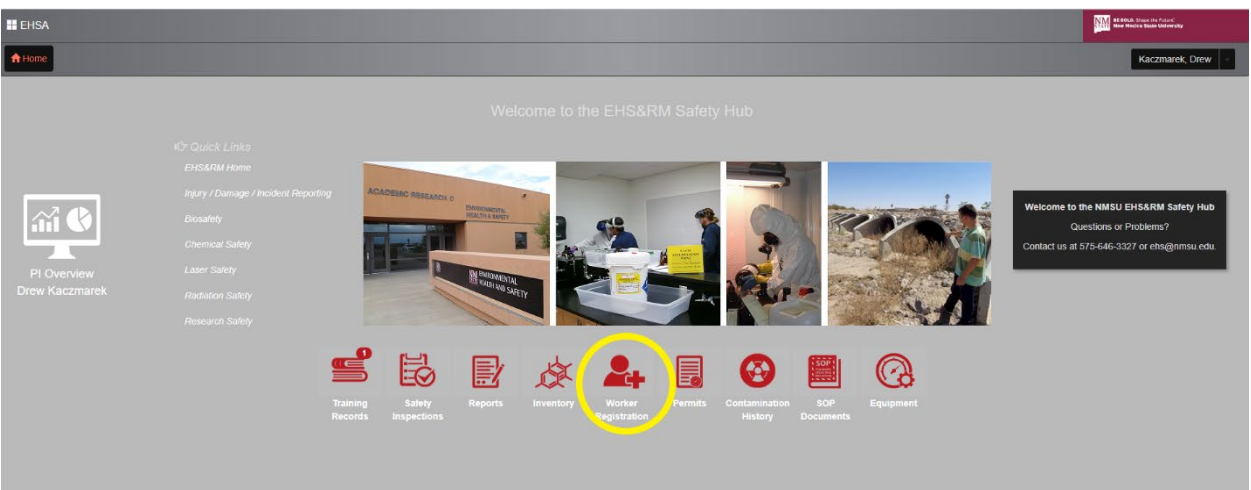

**3. Click Add New Worker**

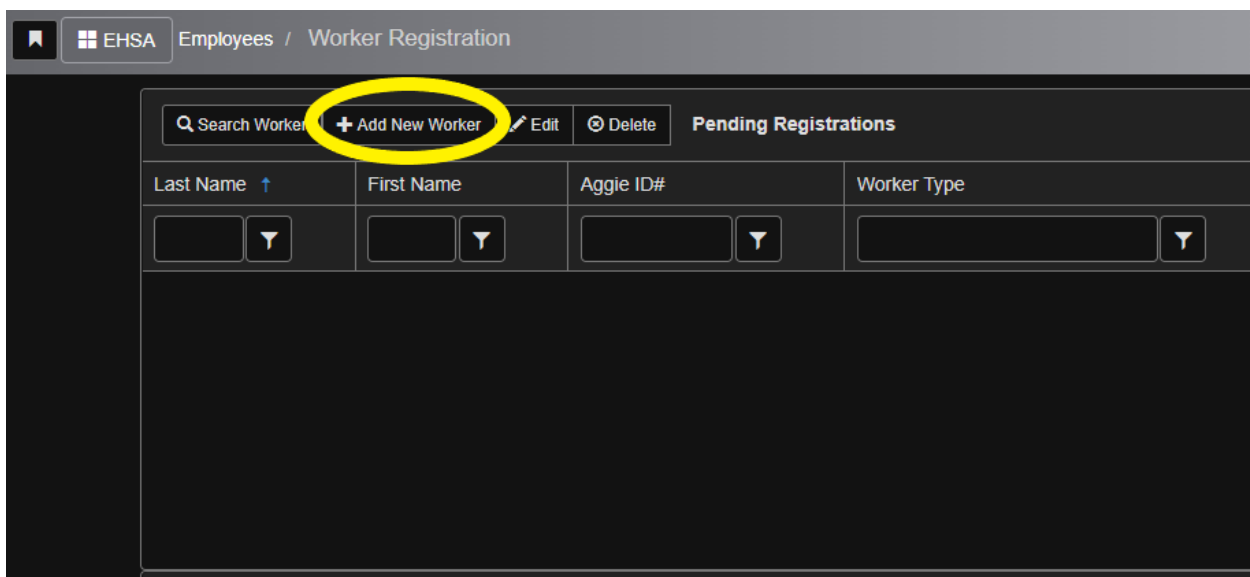

**4. Fill out as much as you can of the Worker Information Section. We need Aggie ID #, First and Last name, and NMSU email at the minimum.**

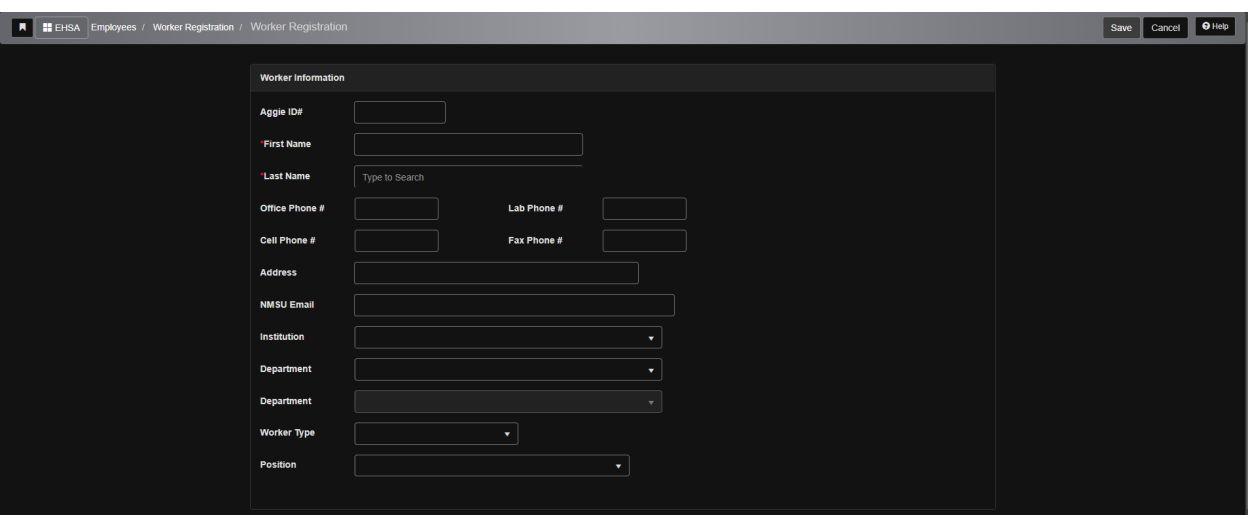

**5. Attach worker to appropriate Permit by selecting the drop-down menu and selecting the correct permit or by selecting Add All Permits. Add Worker Function if possible. Select the Add button located by the Permit**

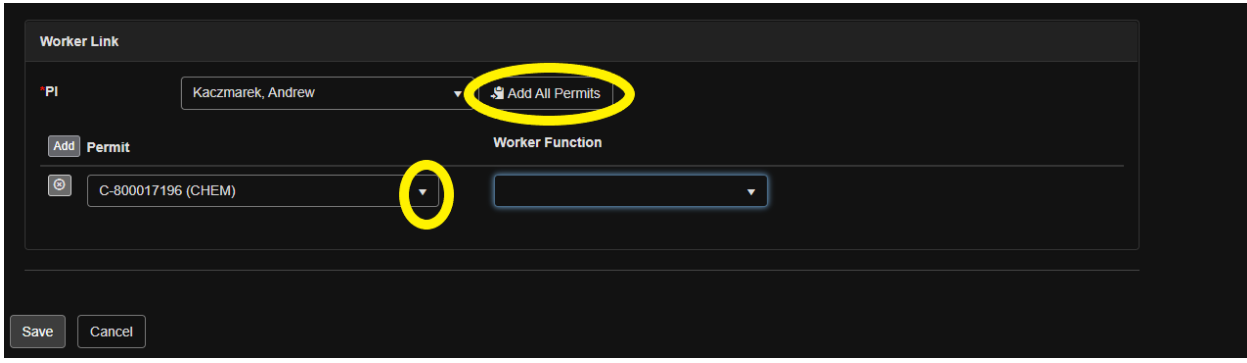

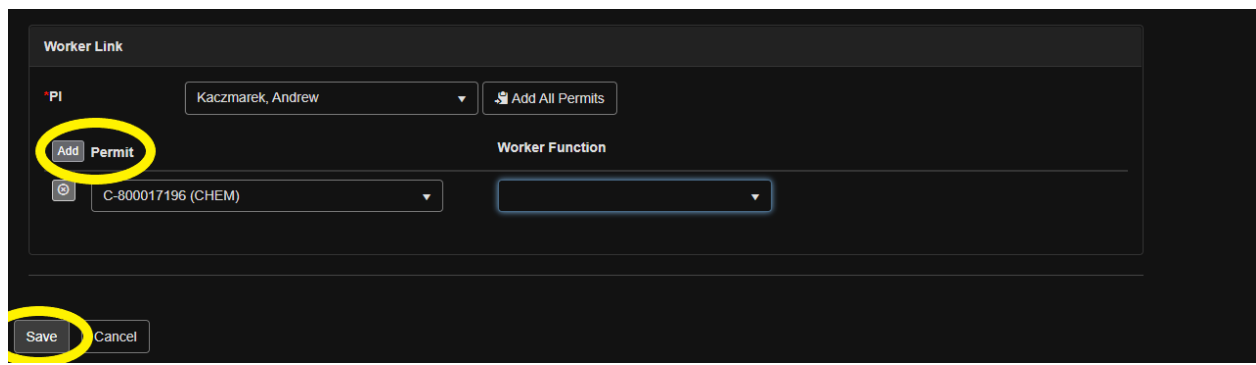

- **6. Select save at the bottom of the page**
- **7. EHS&RM will be sent this information and will verify the worker in the Safety Hub**
- **8. The added worker(s) will show up under the pending registrations**

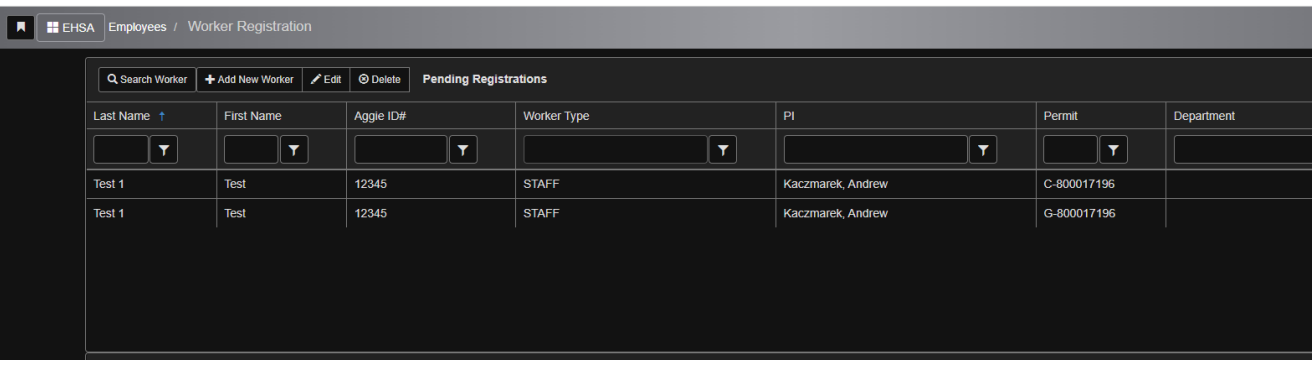

**9. Once EHS&RM approves the worker they will show up under the workers attached the PI**

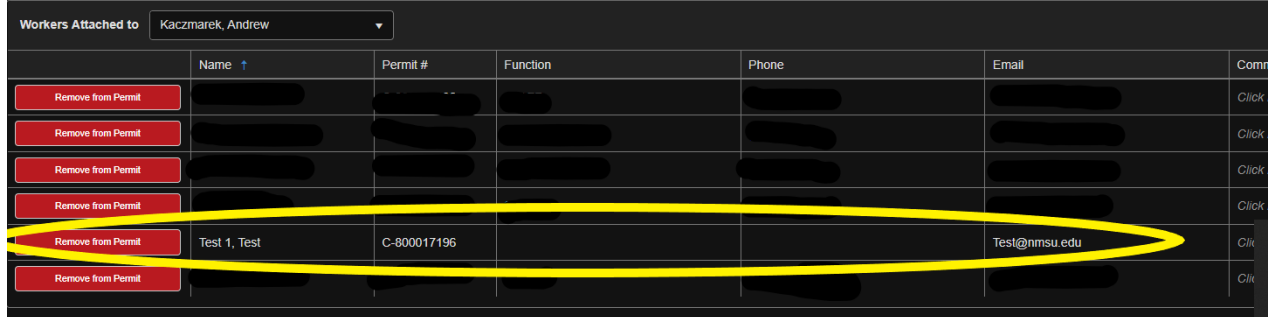

**10. To remove a worker simply select Remove from Permit. You will see a pending removal button appear by the removed worker. EHS&RM will approve the removal of the worker in Safety Hub. After approval the worker will be removed from the Permit.**

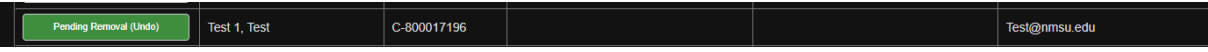

┓